## **Why my PC running ISaGRAF can not connect the ISaGRAF PAC correctly ?**

by [chun@icpdas.com](mailto:chun@icpdas.com)

Sometimes when using the PC / ISaGRAF debugger to connect to the ISaGRAF controller will popup a window like "Can not link ..." or "Can not download" or "Can not find BMP ..." or ...

To slove this problem, please do below steps.

1. First close all ISaGRAF windows. Then press and hold on "Ctrl" plus "Alt" key and then press "Delete" key to open the Task Manager.

2. Stop the process which is with empty memory. Then run PC / ISaGRAF again to connect to the controller.

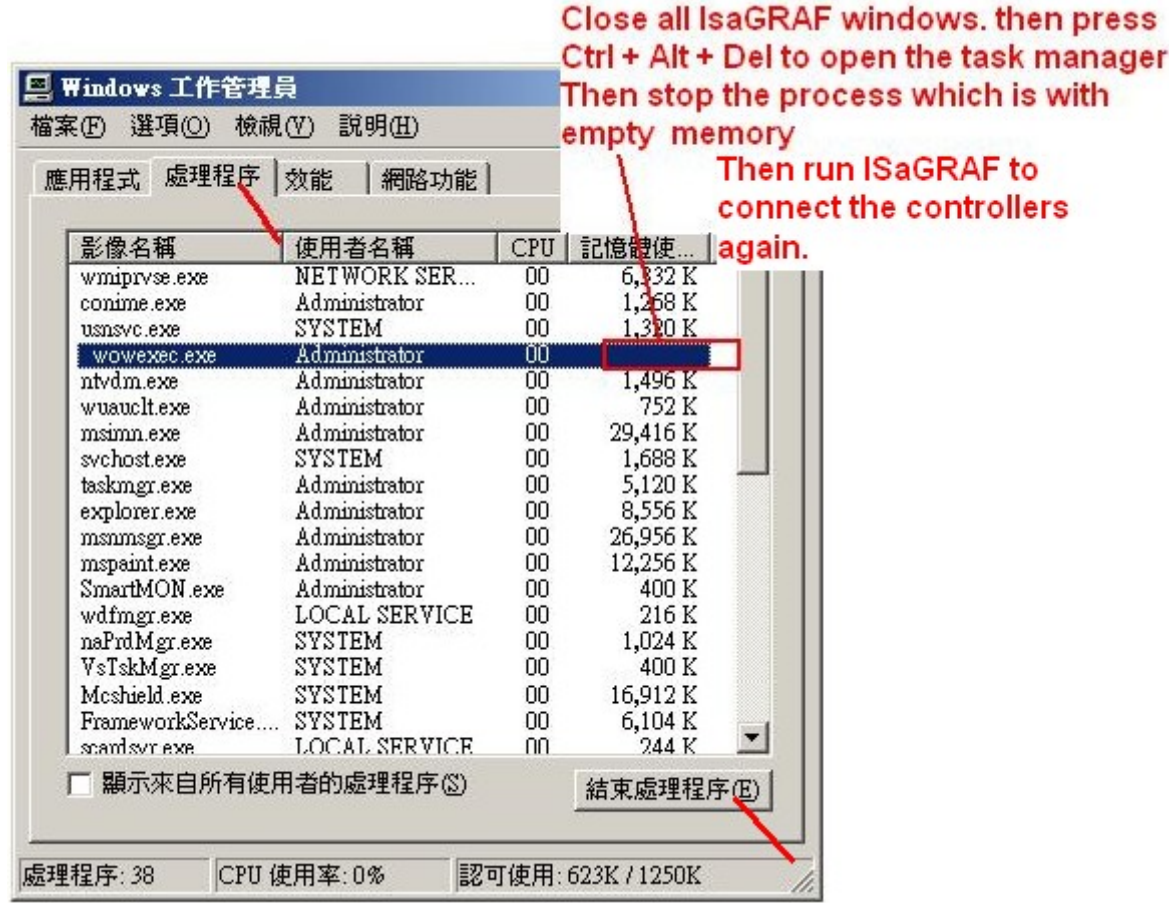

3. If the problem is still there and you are using ethernet to connect the controller, check if your PC and controller are set in the same IP domain. For example, PC with (IP , Mask) = (192.168.**1**.2 , 255.255.255.0) can not connect controller = (192.168.**3.**5 , 255.255.255.0) . However it can connect the controller = (192.168.**1**.5 , 255.255.255.0) well .

4. If the problem is still there and you are using RS-232 to connect the controller, check if your RS-232 cable is correct and also check if you are setting the correct PC RS-232 port (COM1  $\sim$  COM9) to connect the controller.

5. The last way is re-start your PC and try again.